# Introduction to Maestro 11 *Structure Visualization and Preparation*

Jenny Chambers Ana Rojas

*November 13th, 2017*

## Background on the drug discovery pipeline

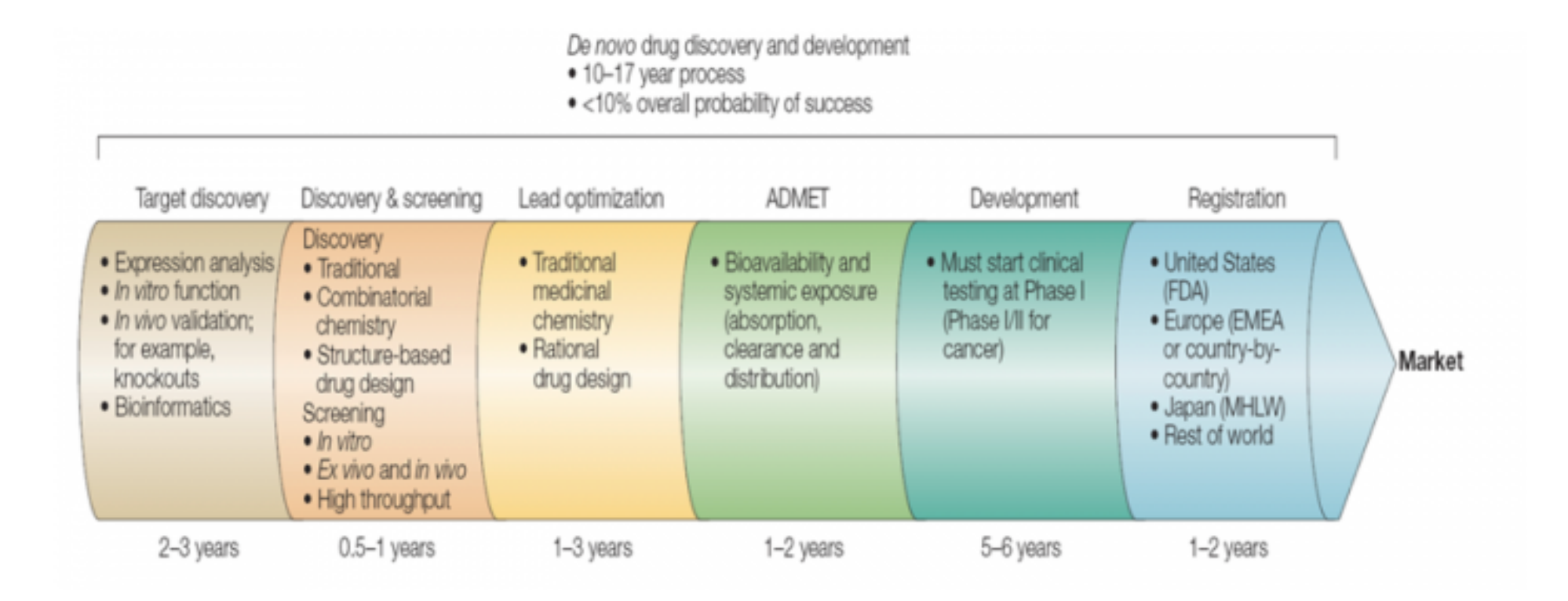

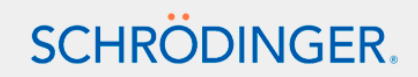

## Drug Discovery is Expensive and Slow

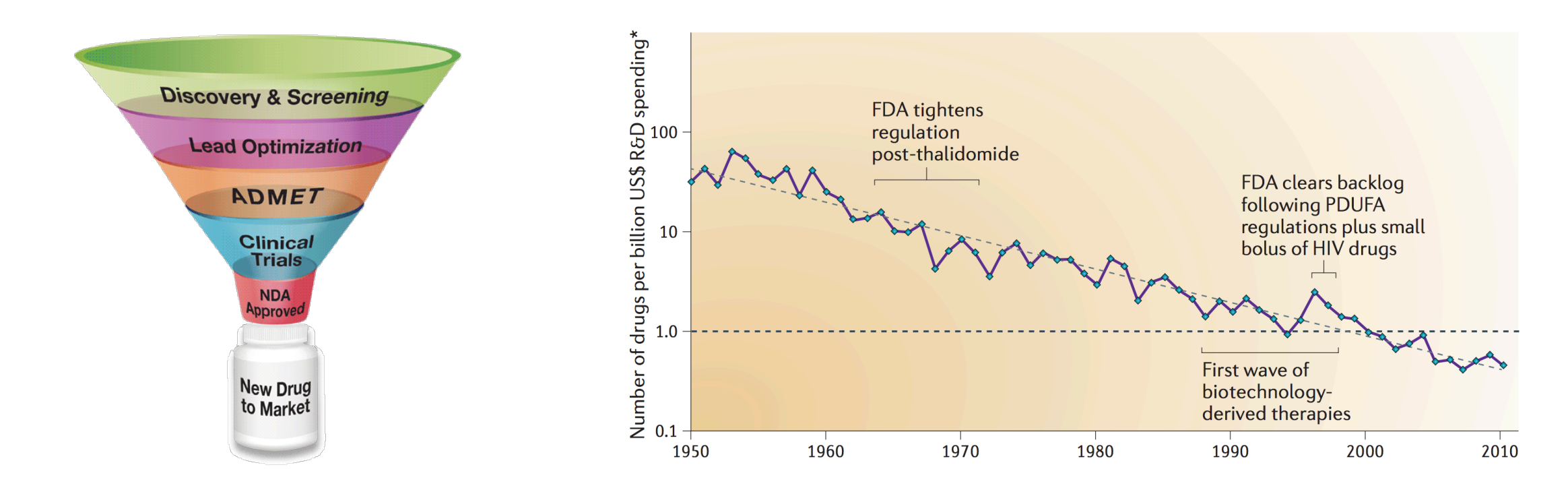

**SCHRÖDINGER.** 

# Computer-aided drug design (CADD) can:

- Reduce the time and cost associated with preclinical development
- Inform the decision making process at each step

*Scannell, J. W. et al. Nat. Rev. Drug Disc.*, 2012, *11*, 191-200. http://www.enzolifesciences.com/browse/drug-discovery/

# Structure-Based Drug Design is the Workhorse of CADD

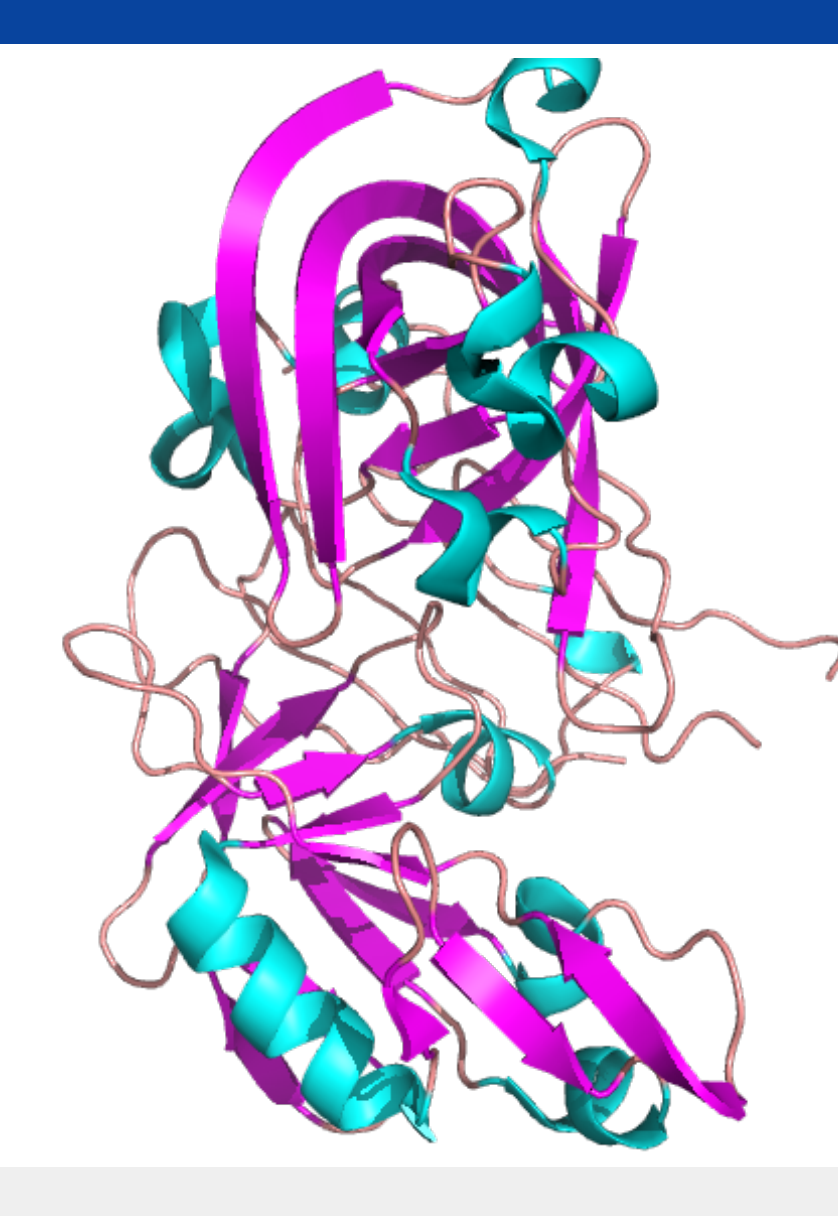

#### With a structure you can:

- Predict druggability
- Identify ligand binding sites and hot spots
- Virtually screen for novel chemical matter
- Optimize potency of leads
- Reduce off-target effects

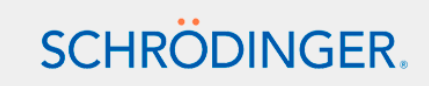

## Docking at its core is a shape matching problem

#### LIGAND

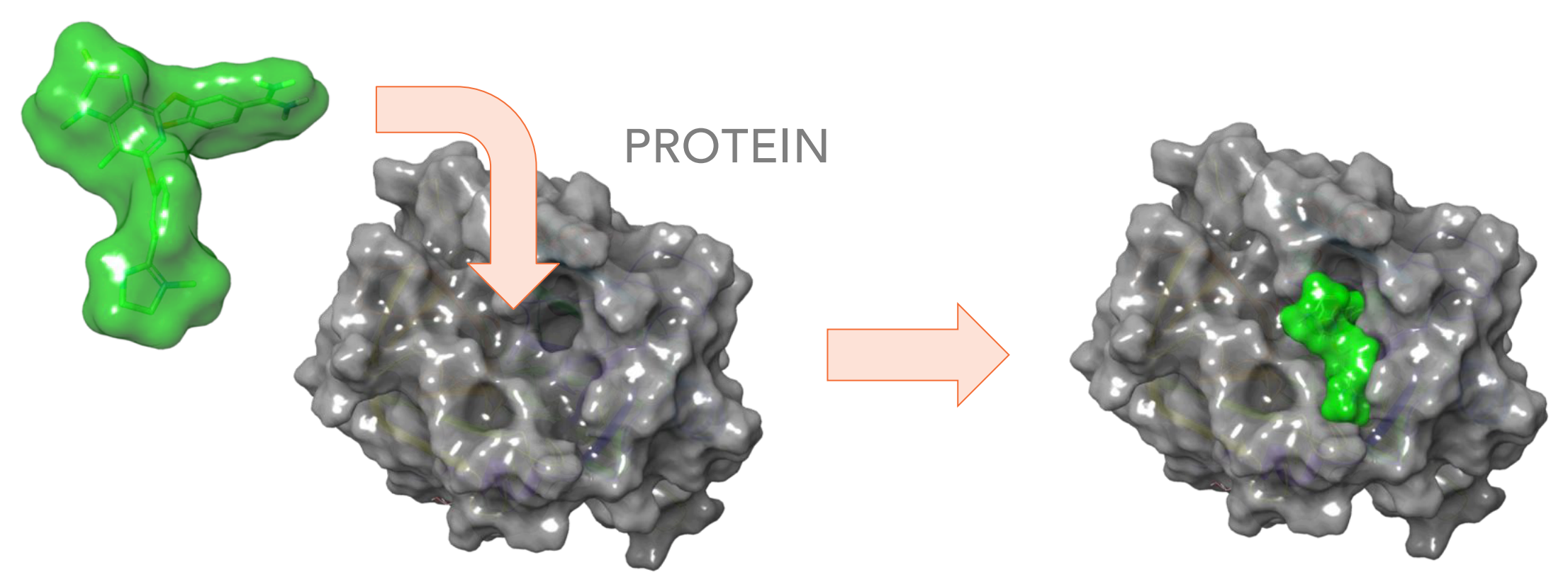

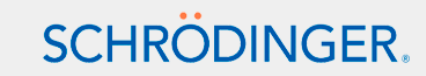

### Ligands are flexible, an docking determines best fit based on interatomic interactions

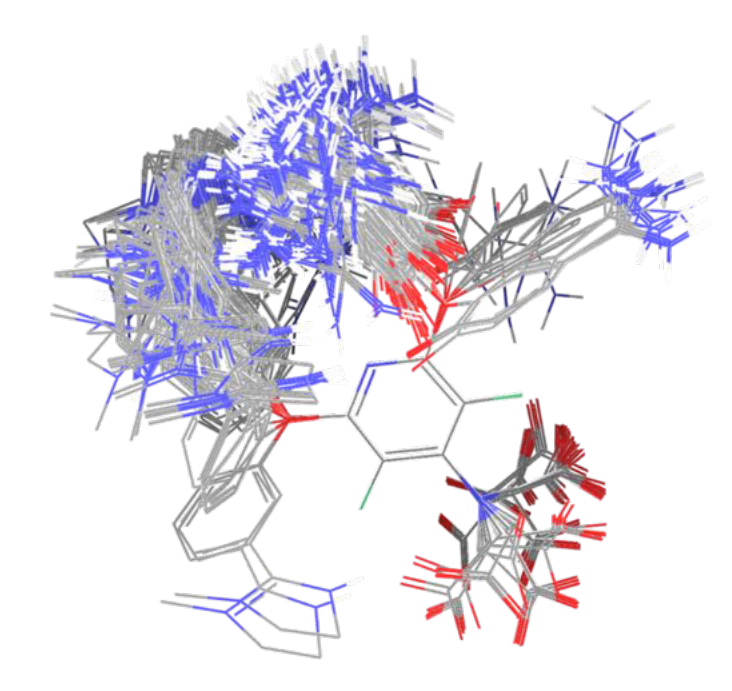

#### Bonding Interactions

- Bond length
- Bond angels
- Torsions

#### Non-Bonding Interactions

- van der Waal's interactions
- H-bonds
- Charge-Charge interactions
- pi-pi, pi-cation, etc.

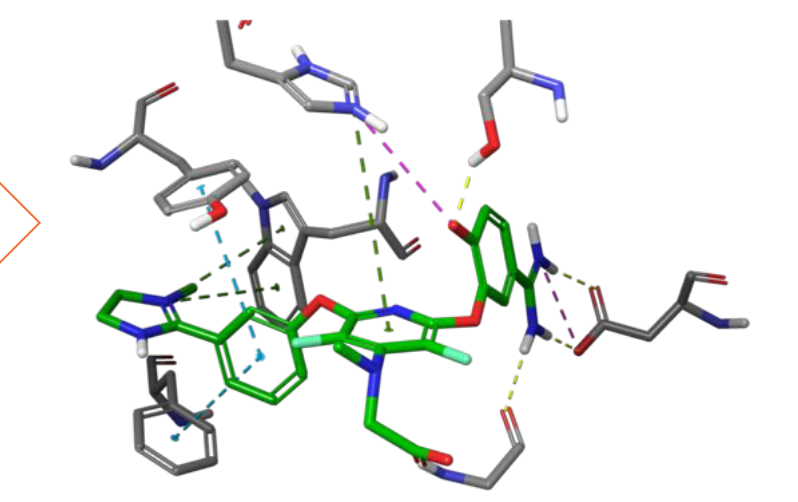

#### Limitations of Docking

- Entropy is not accounted for
- Protein flexibility is ignored
- Solvation is not accounted for

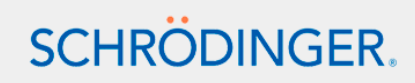

#### A Docking Program Generates a…

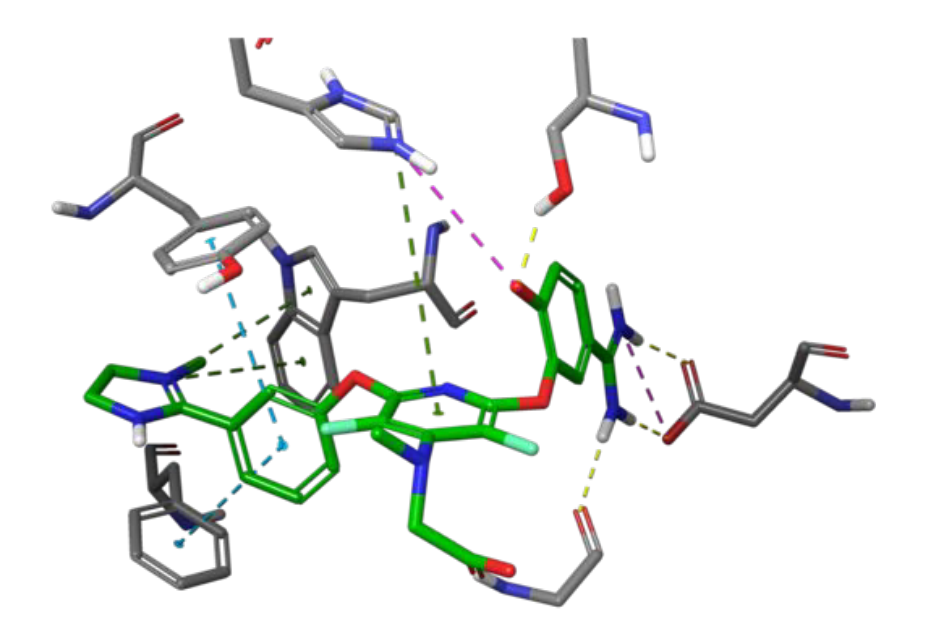

#### 1) A Binding Pose

A model of the ordination of the ligand in the binding site of the receptor. Accuracy: RMSD ~1 Å to Co-crystal **Structures** 

#### 2) Docking Score

A numerical value of the representing the quality of the pose. Often presented as binding energy.

Accuracy: Good for enrichment, High false positive rate, does not correlate with dGbinding

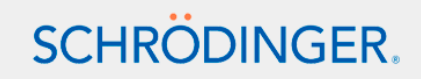

# How to create docking models with Glide:

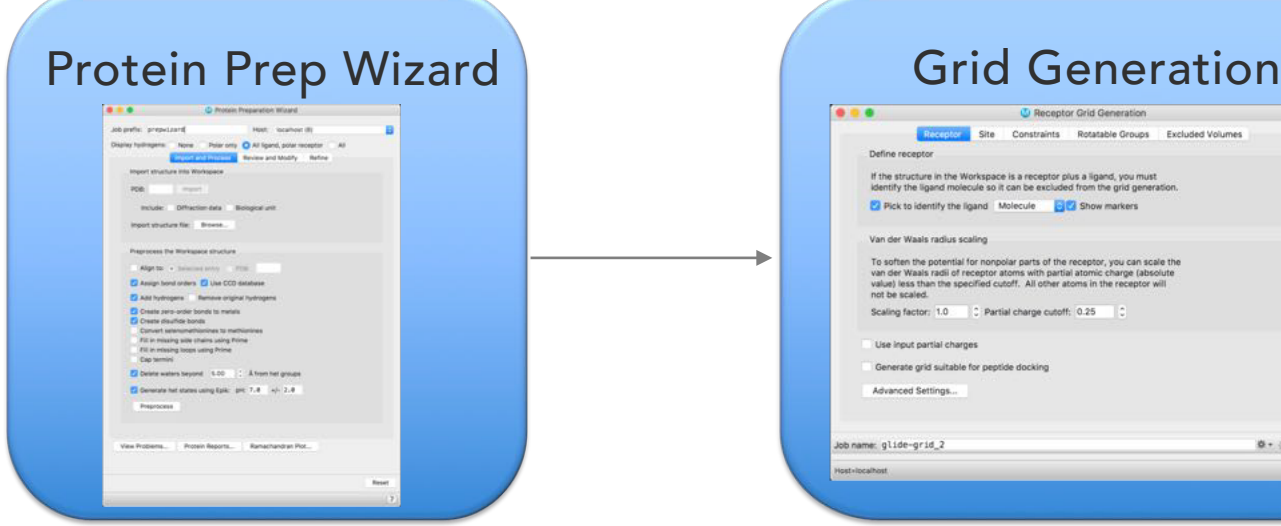

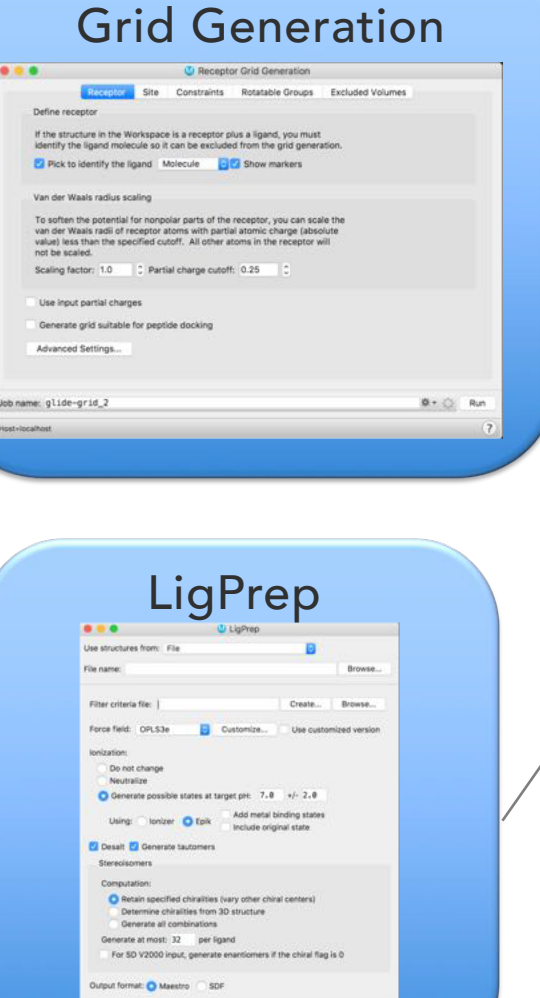

 $0 + C$  Rut

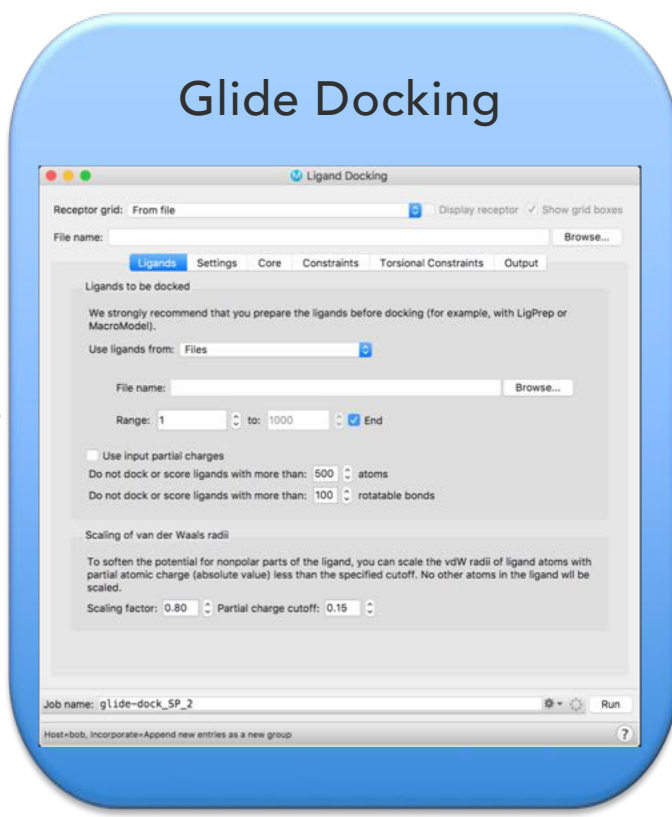

### Glide Docking Workflow:

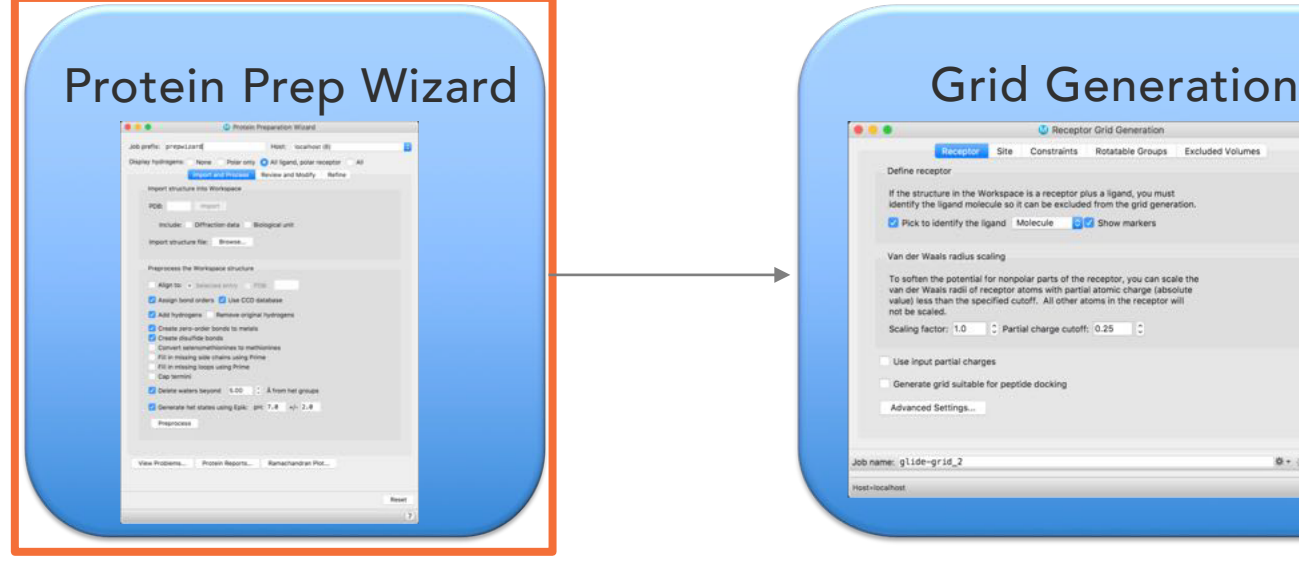

Dealing with crystal model limitations

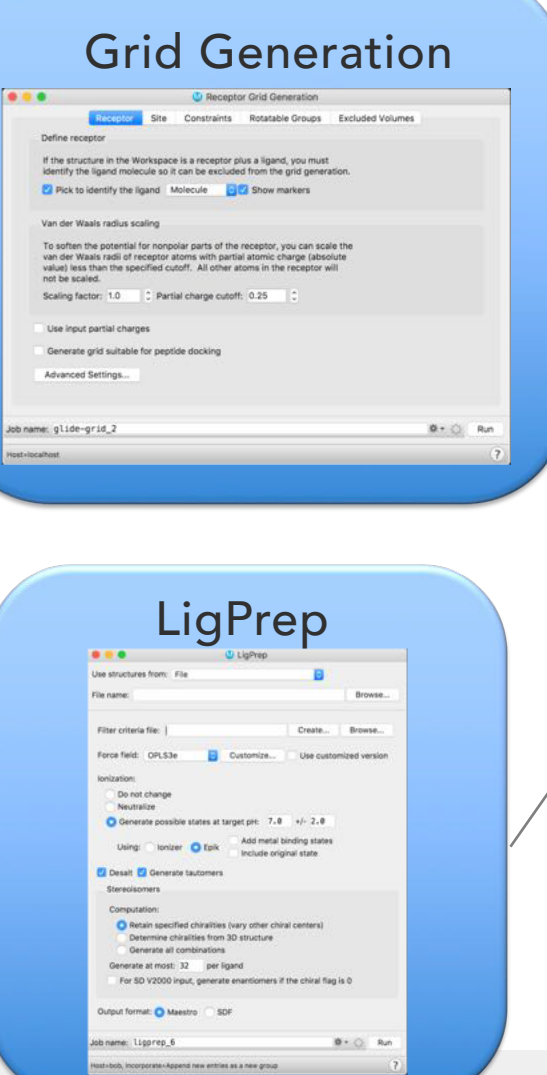

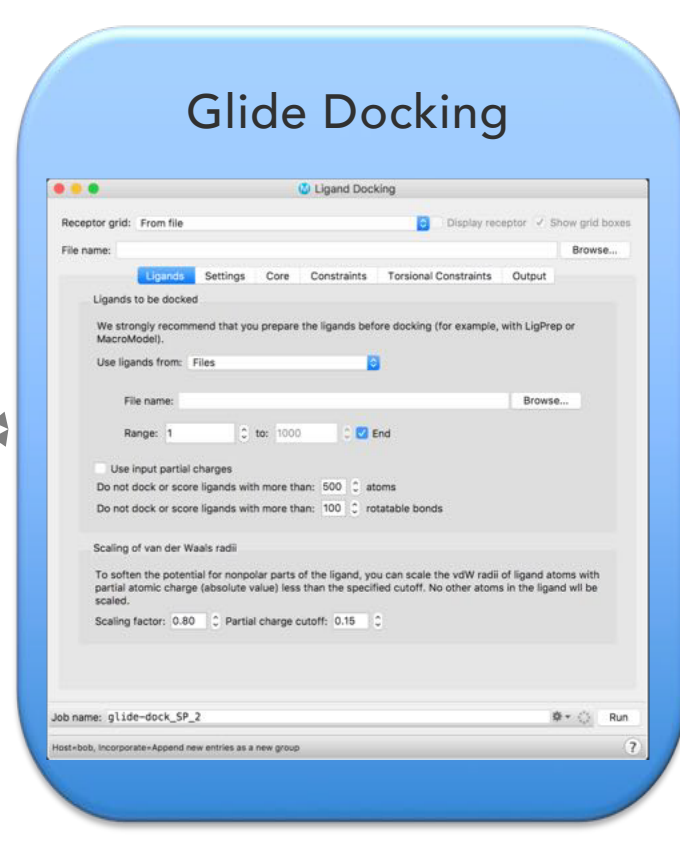

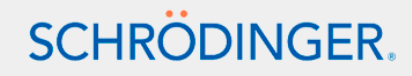

#### Most SBDD Projects Utilize Crystal Structures

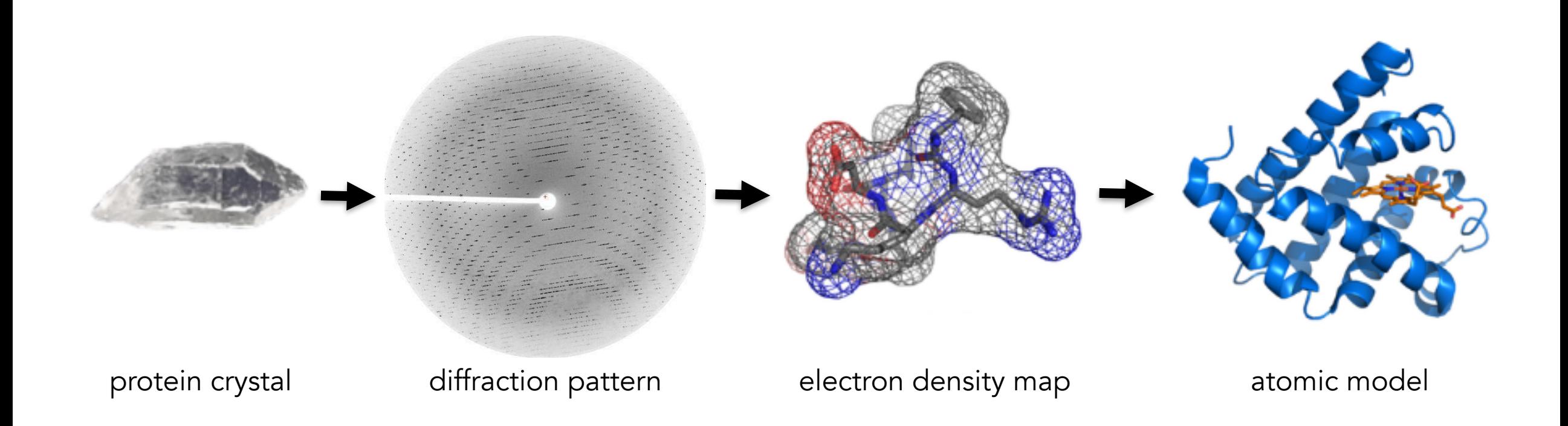

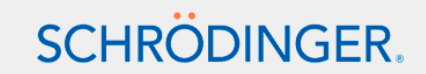

Adapted from: http://www.scistyle.com/

#### Limitations to crystal structure models

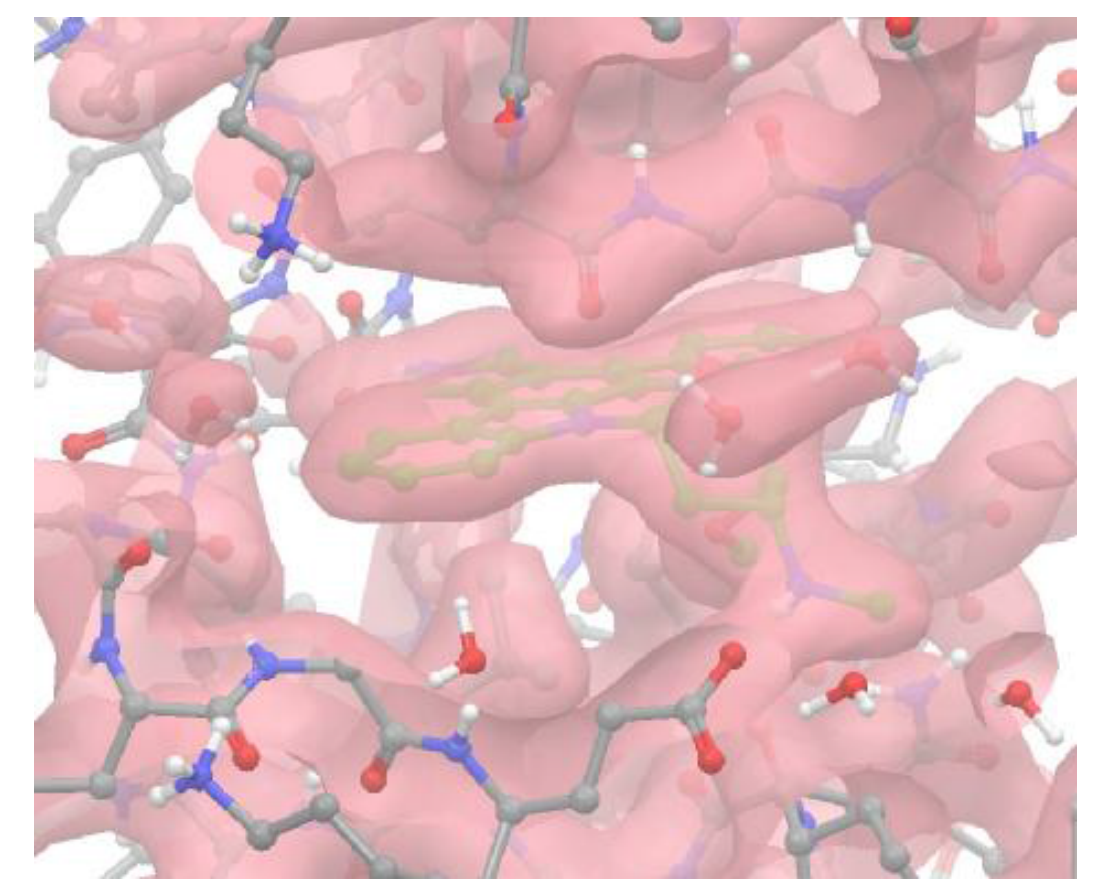

In this case, the ligand density is relatively unambiguous.

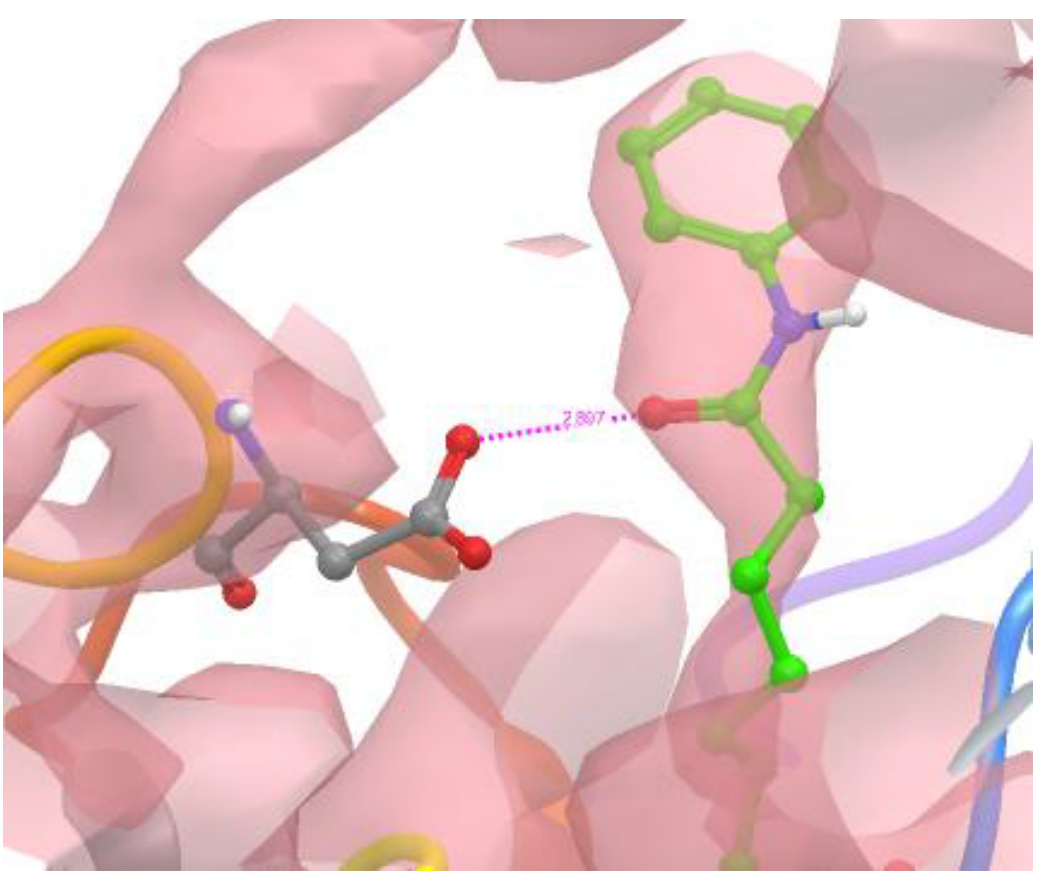

In this case the density is missing, which may result in misleading information.

## Good CADD Starts with Good Science: Minimizing model limitations

1. The quality of your structure matters

2. The conformational state of your structure matters

3. The design of your experiment matters

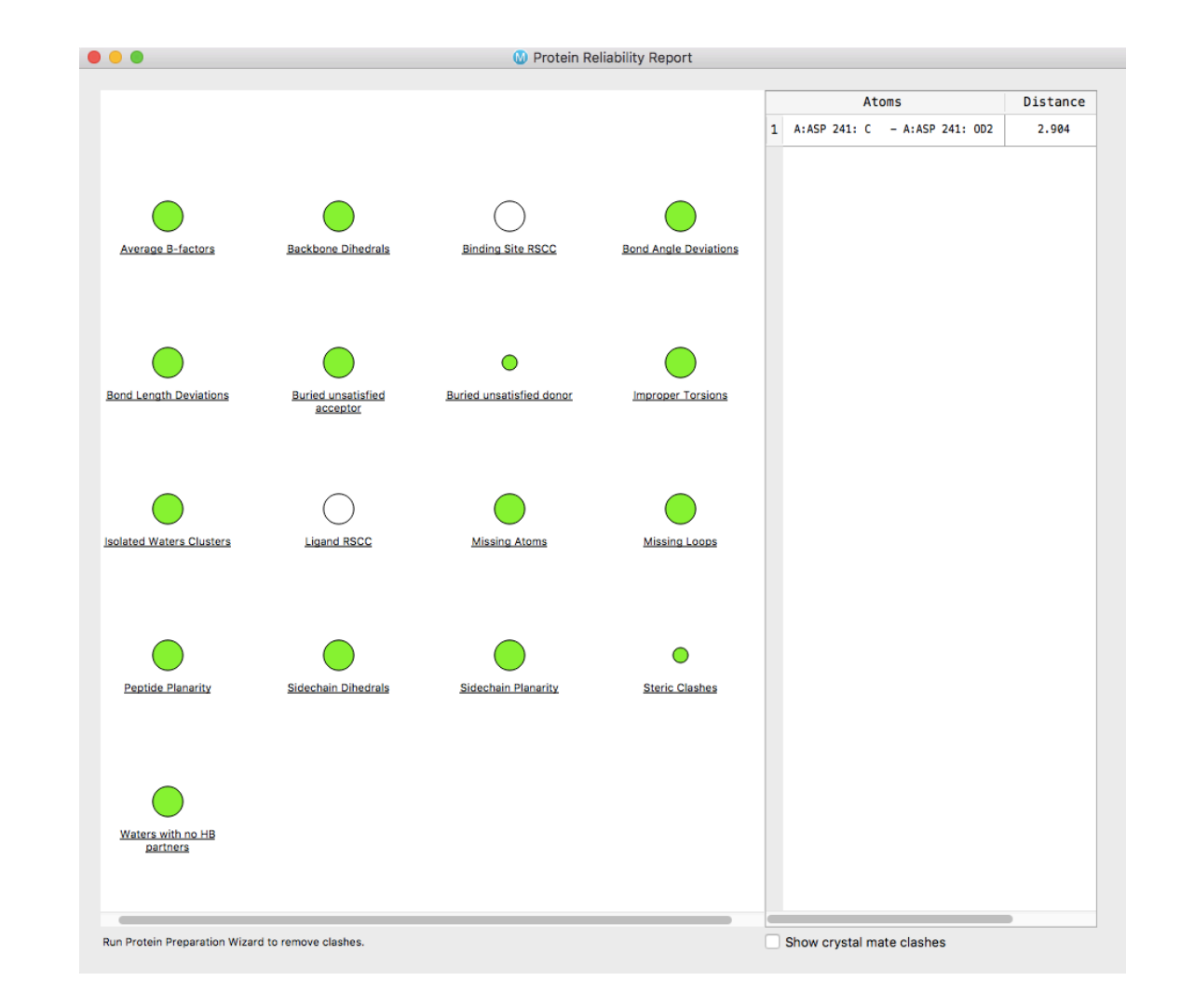

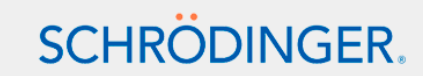

#### Limitations of crystal structure models continued: Tautomeric states.

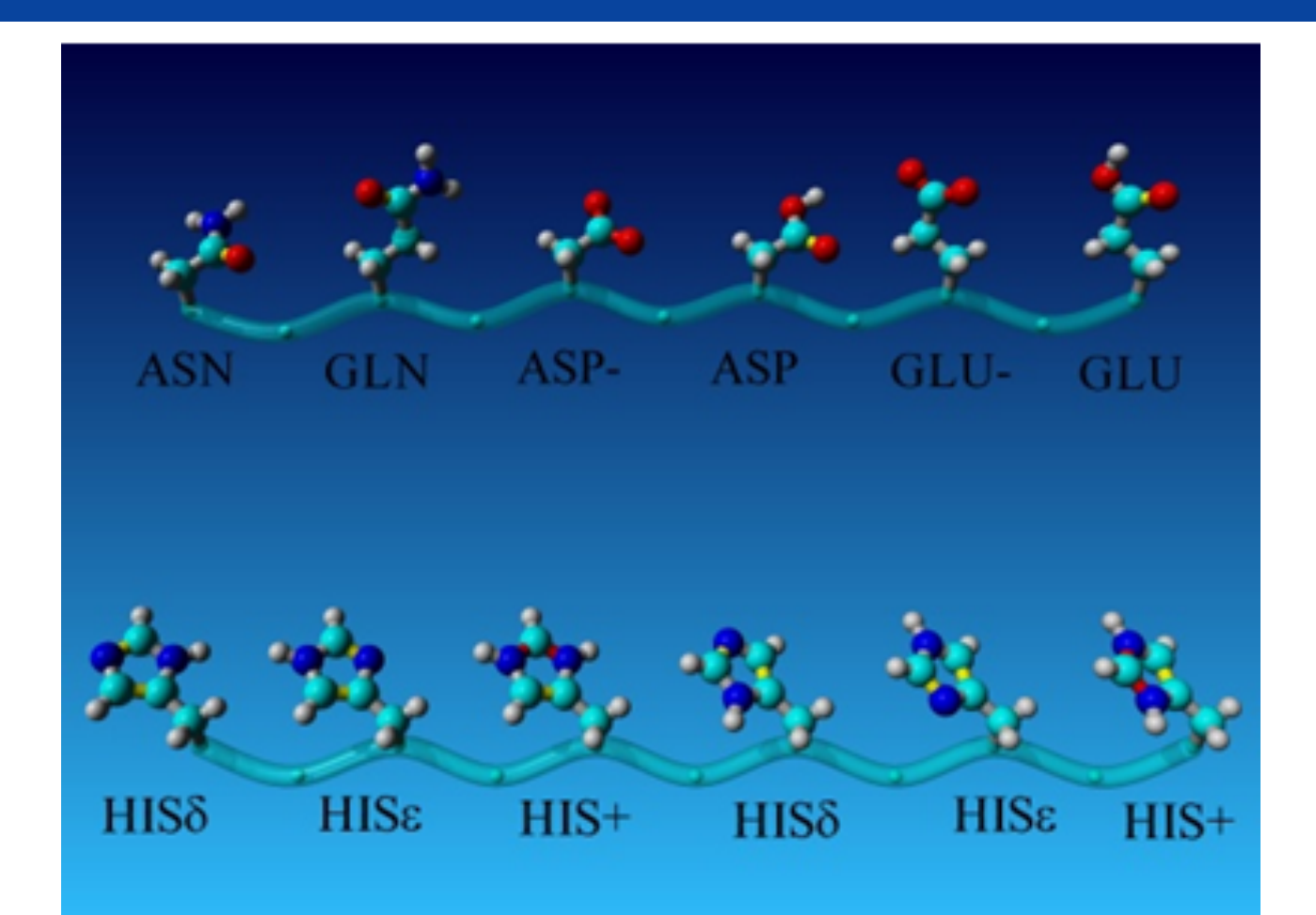

pH-dependent tautomeric and protonation states for His, Glu, and Asp

## Protein Preparation Wizard Augments Crystal Data

- Fix common problems
	- Protonation
	- Missing side chains
	- Missing loops
- Remove unwanted molecules
	- Counterions, artifacts of crystallography, waters
	- Biologically relevant?
- Optimize your model structure
	- Hydrogen-bond optimization
	- Restrained minimization

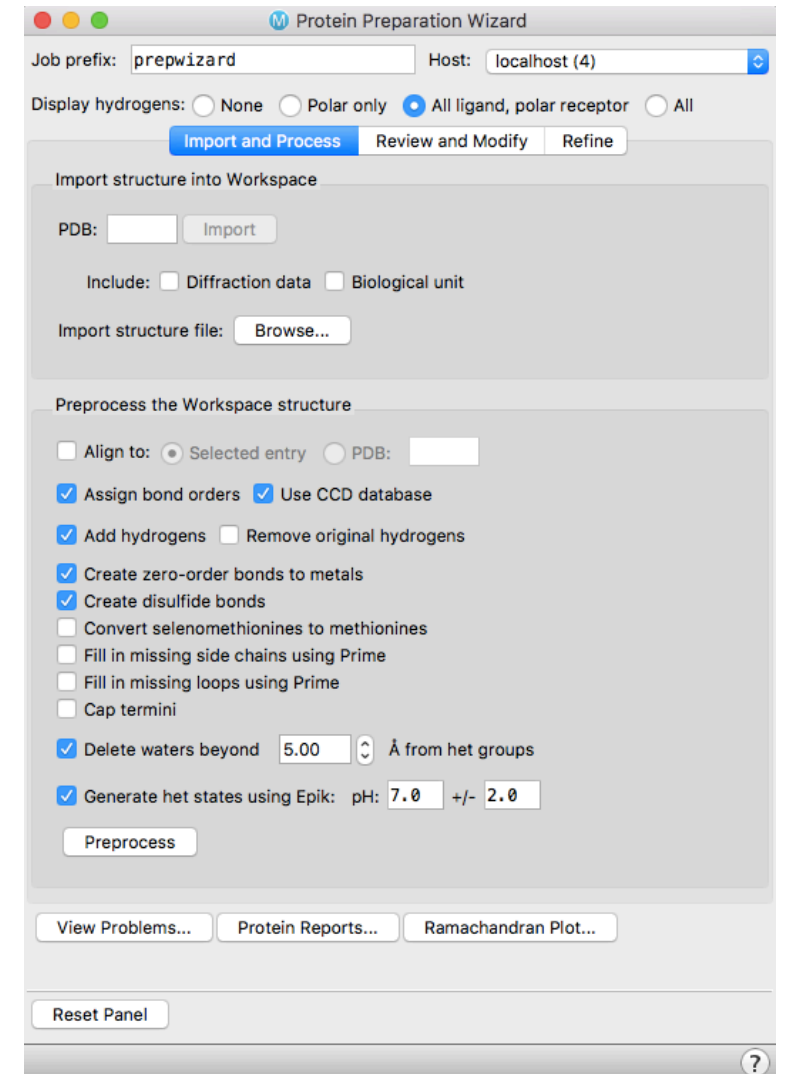

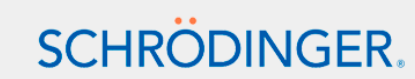

# Glide Docking Workflow:

#### Model a protein for the computer

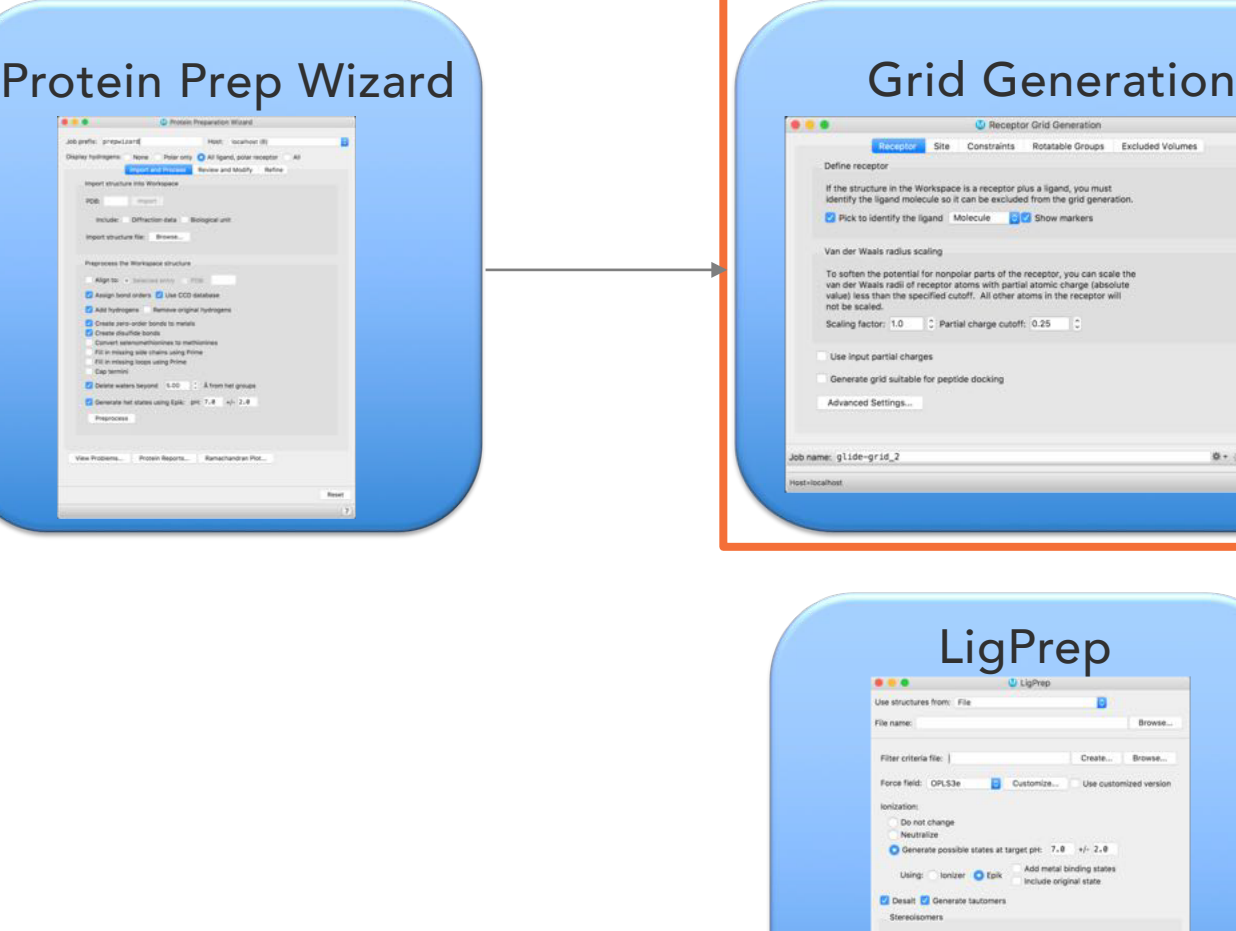

lon'.

n

reate... Browse. sa customized version

Retain specified chiralities (vary other chiral centers) Determine chiralities from 3D structure Generate all combinations Generate at most: 32 per ligand

Julput format: O Maestro 5DF

For SD V2000 input, generate enantiomers if the chiral flag is 0

Browse.

 $0 + Q$  Run

 $0 - 0$  Run

#### to interpret in dockingGlide Docking  $0.0.0$ **U** Ligand Docking Receptor grid: From file Display receptor / Show grid boxes File name: Browse... Settings Core Constraints Torsional Constraints Output Ligands to be docked We strongly recommend that you prepare the ligands before docking (for example, with LigPrep or MacroMe Use ligands from: Files File name: Browse...  $C$  to:  $1000$  $C$  End Range: 1 Use input partial charges Do not dock or score ligands with more than: 500 C atoms Do not dock or score ligands with more than: 100 C rotatable bonds Scaling of van der Waals radii To soften the potential for nonpolar parts of the ligand, you can scale the vdW radii of ligand atoms with partial atomic charge (absolute value) less than the specified cutoff. No other atoms in the ligand wil be scaled. Scaling factor: 0.80 | C Partial charge cutoff: 0.15 | C Job name: glide-dock\_SP\_2 章▼ ◎ Run -bob, incorporate-Append new entries as a new group

## What is the role of the grid?

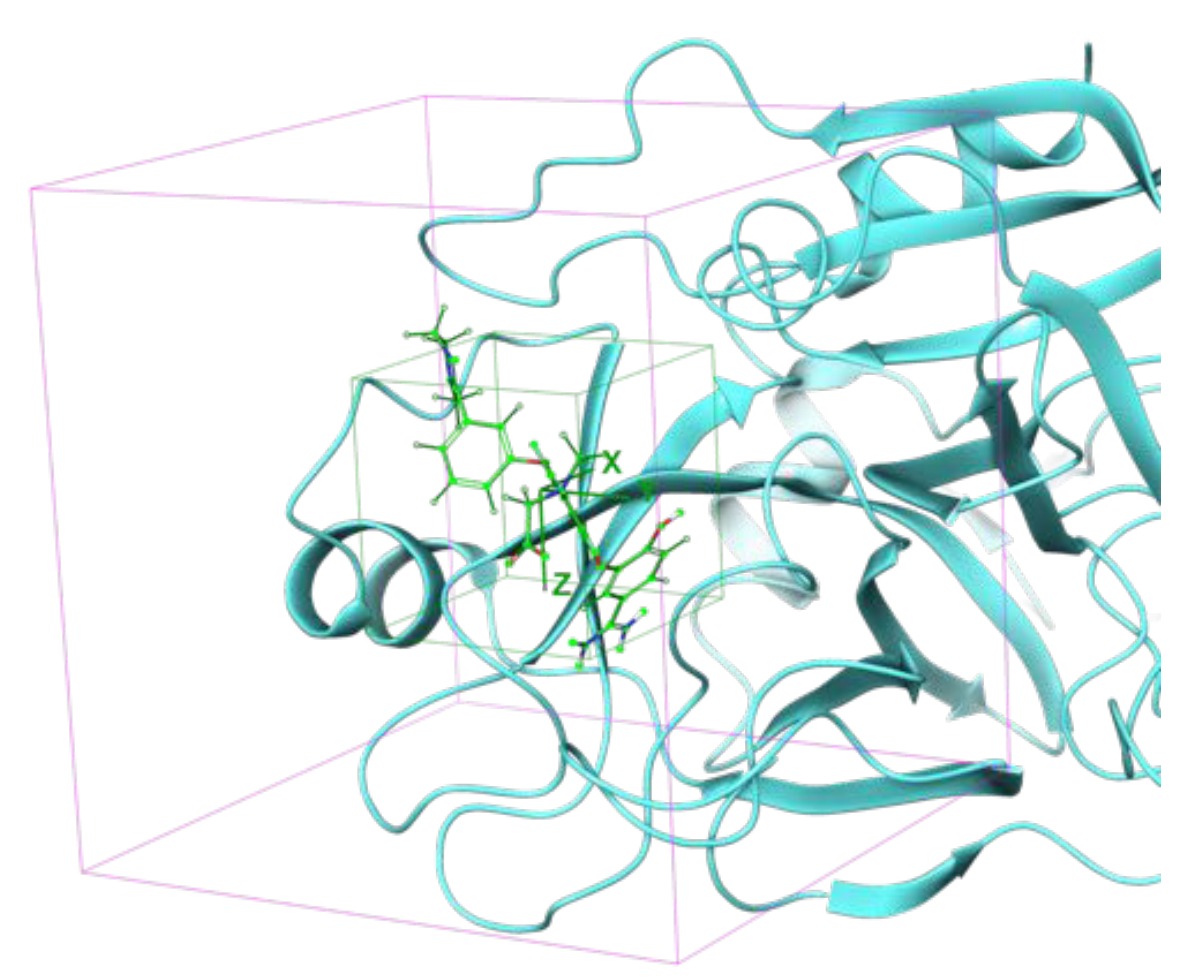

- Protein represented as a series of grids
	- Site point grid (10 $A^3$  by default)
	- Chemscore grids
	- Adaptive Coulomb/vdW grids
- Grids precomputed once and applied for each ligand
- Ligand "center" must be found within inner box and all ligand atoms must be found within outer box
	- Inner box: 10Å3 by default
	- Outer box: (12Å+0.8\*ligand diameter)3 by default
- With energy-based grids ligand interaction energy for atom in a grid point evaluated using trilinear interpolation
- Want to use Goldilocks inner grid, i.e. smallest grid that will find desired poses

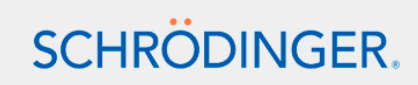

# Glide Docking Workflow:

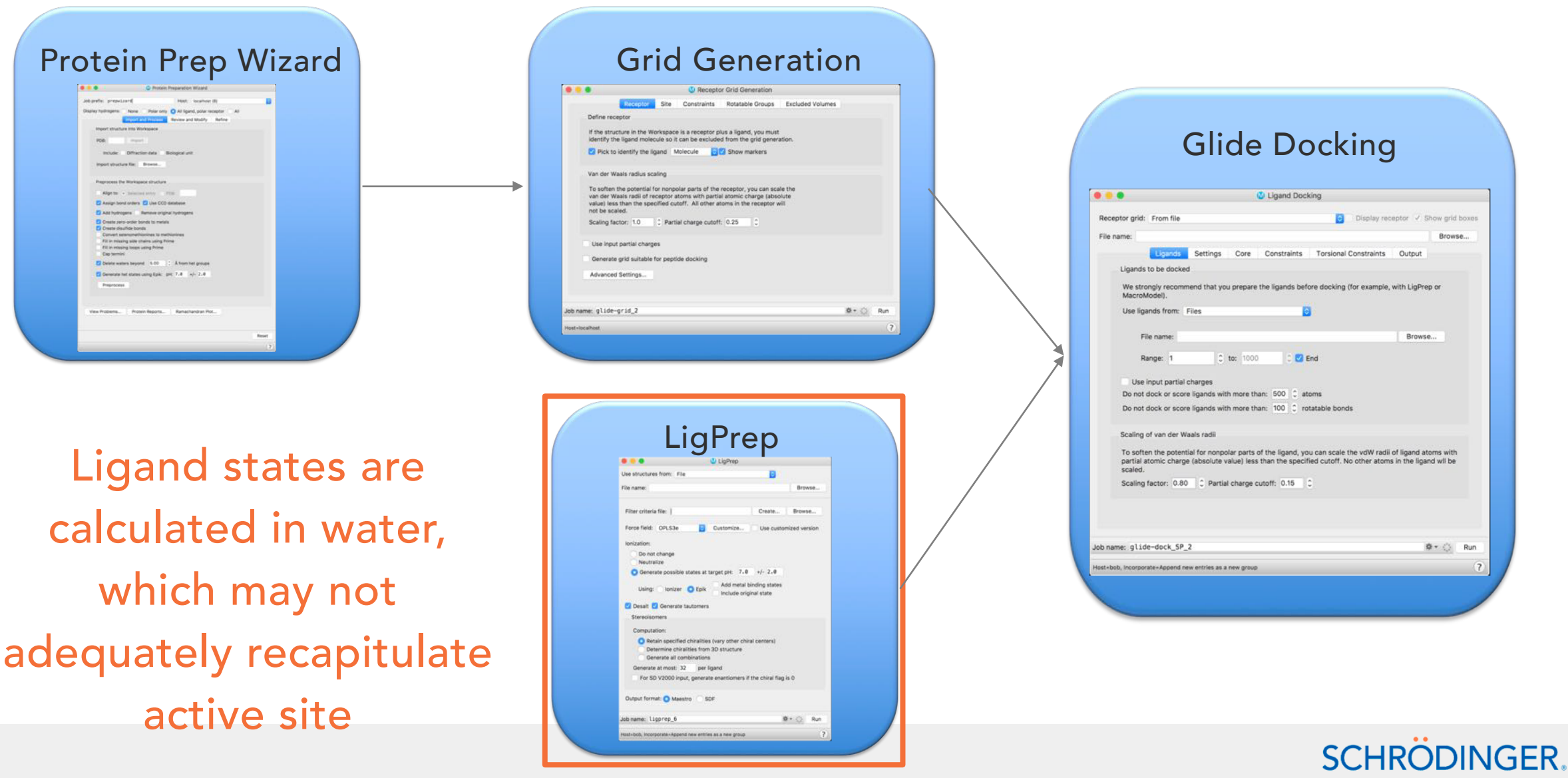

# Required Inputs for Protein-Ligand Docking - Ligands

- Glide will only dock ligand states that are provided
- Recommendations for prepared ligand structures

–Use LigPrep to generate low energy ionization/tautomeric states for ligands

•Epik state penalties that estimate free energy required to generate ionization state in water with corrections for interaction with metal sites

–Typical expansion of compounds by ionization/tautomeric/stereo expansion is 2.5x

– Increase or decrease pH value and +/- range depending on target physiological location and project goals Methotrexate

bound to DHFR (1U72)

# State penalty=0.0 kcal/mol State penalty=1.43 kcal/mol **SCHRÖDINGER**

# Glide Docking Workflow:

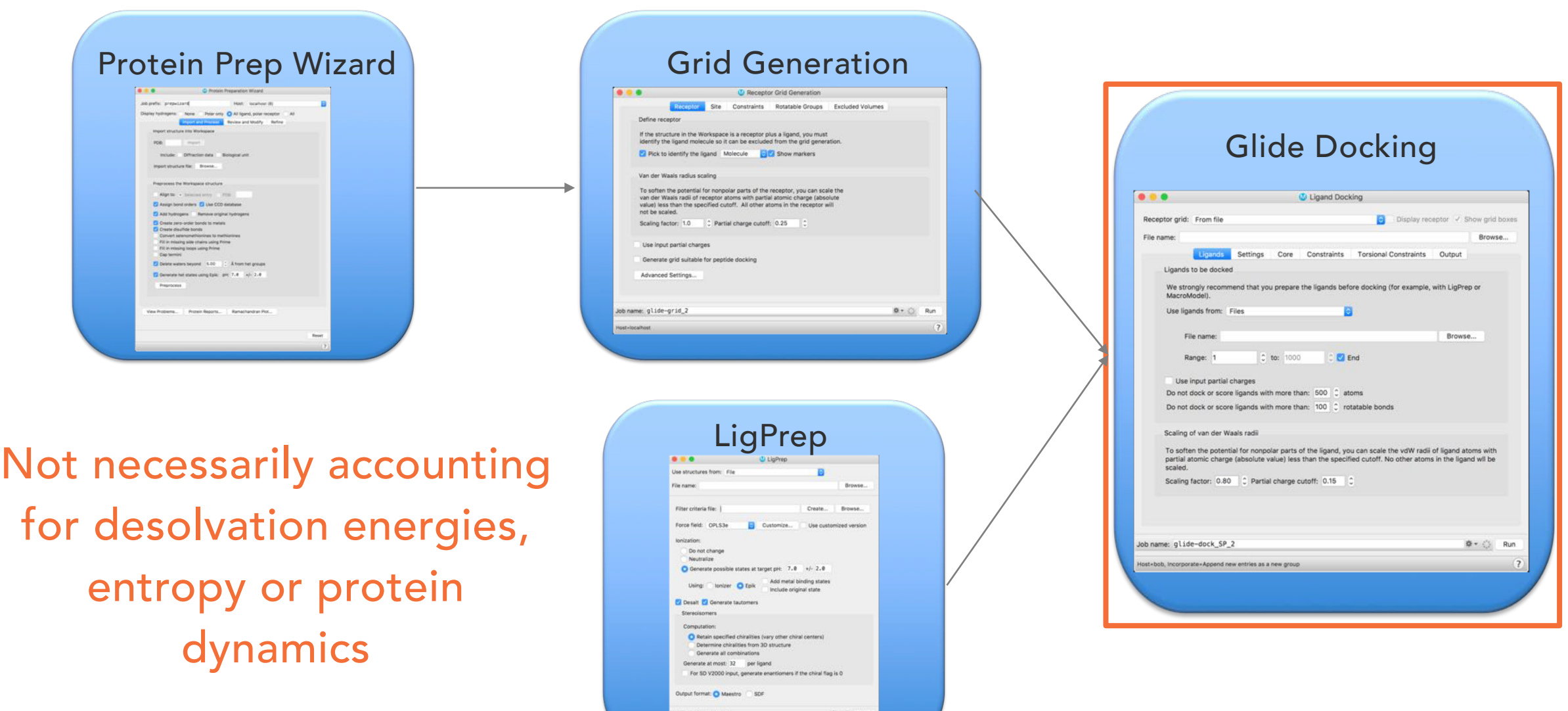

Append new entries as a new group

Proteins are flexible which is a limitation in Glide based docking on its own… but when combined with molecular dynamics can be a powerful tool!

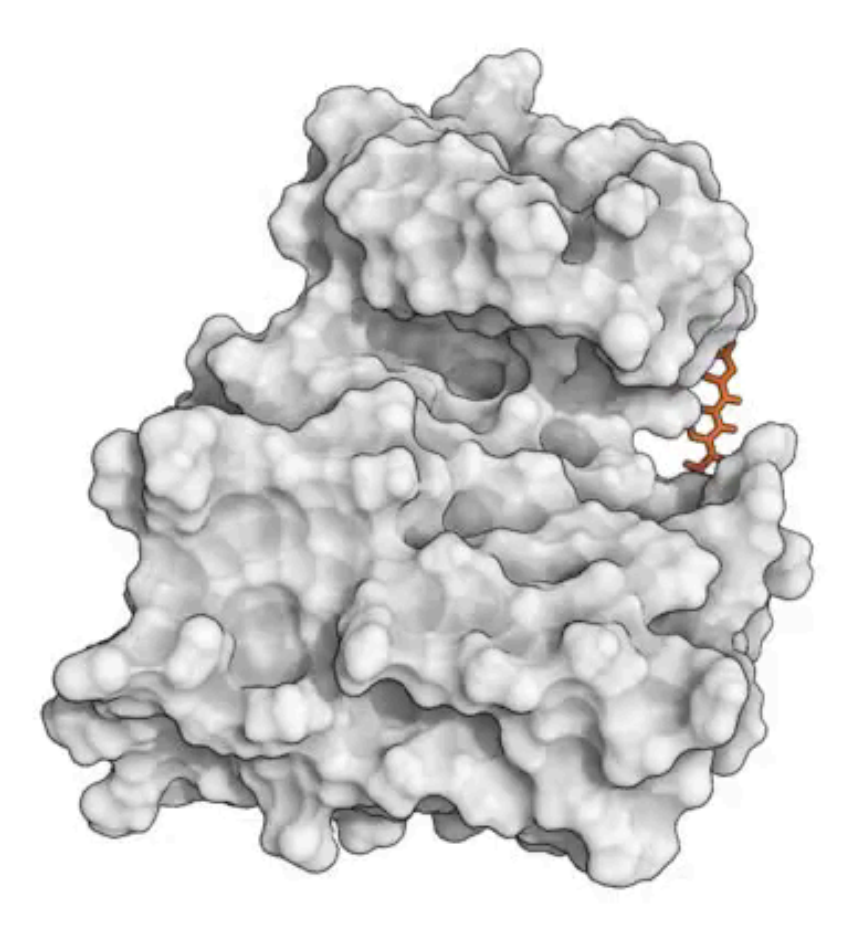

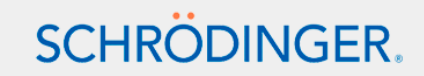

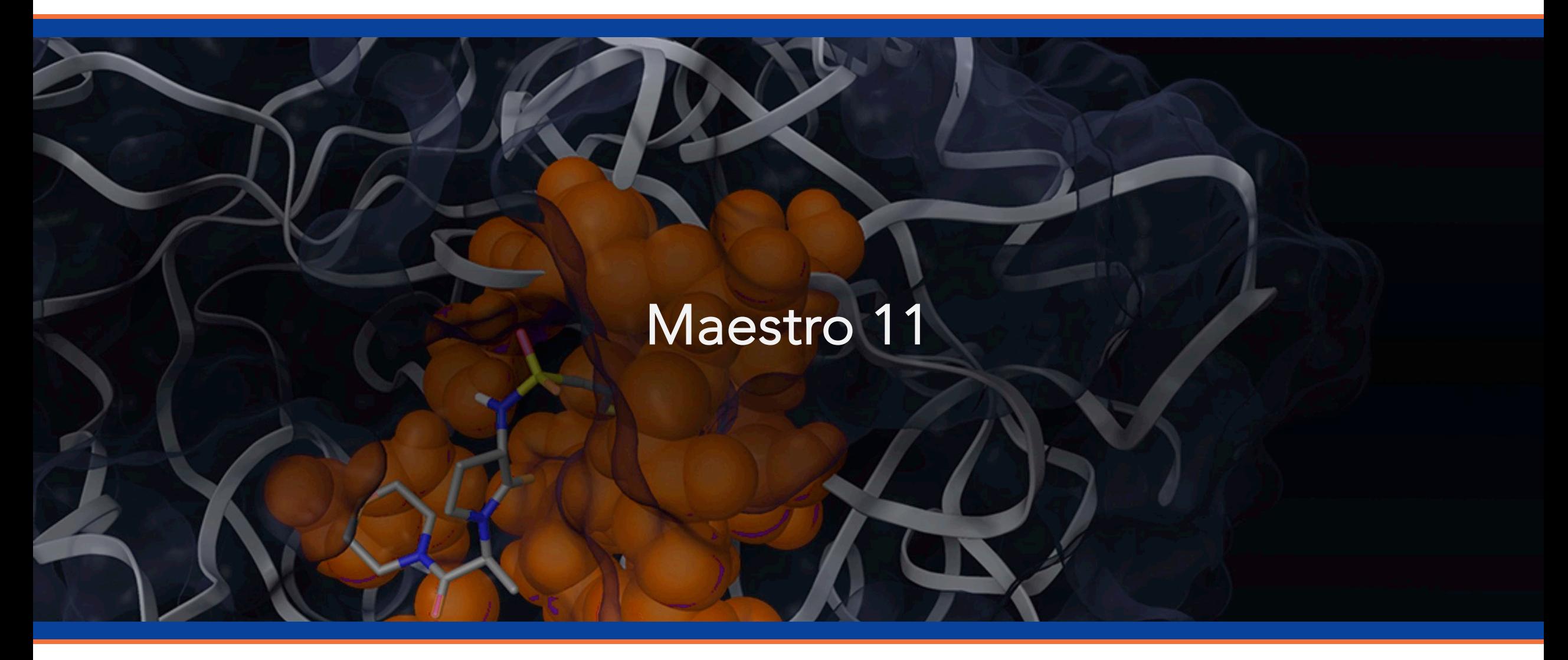

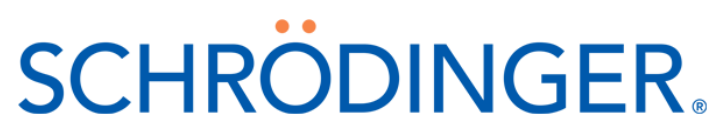

#### The Maestro 11 Interface is User Friendly

Selection Toolbar Favorites Toolbar

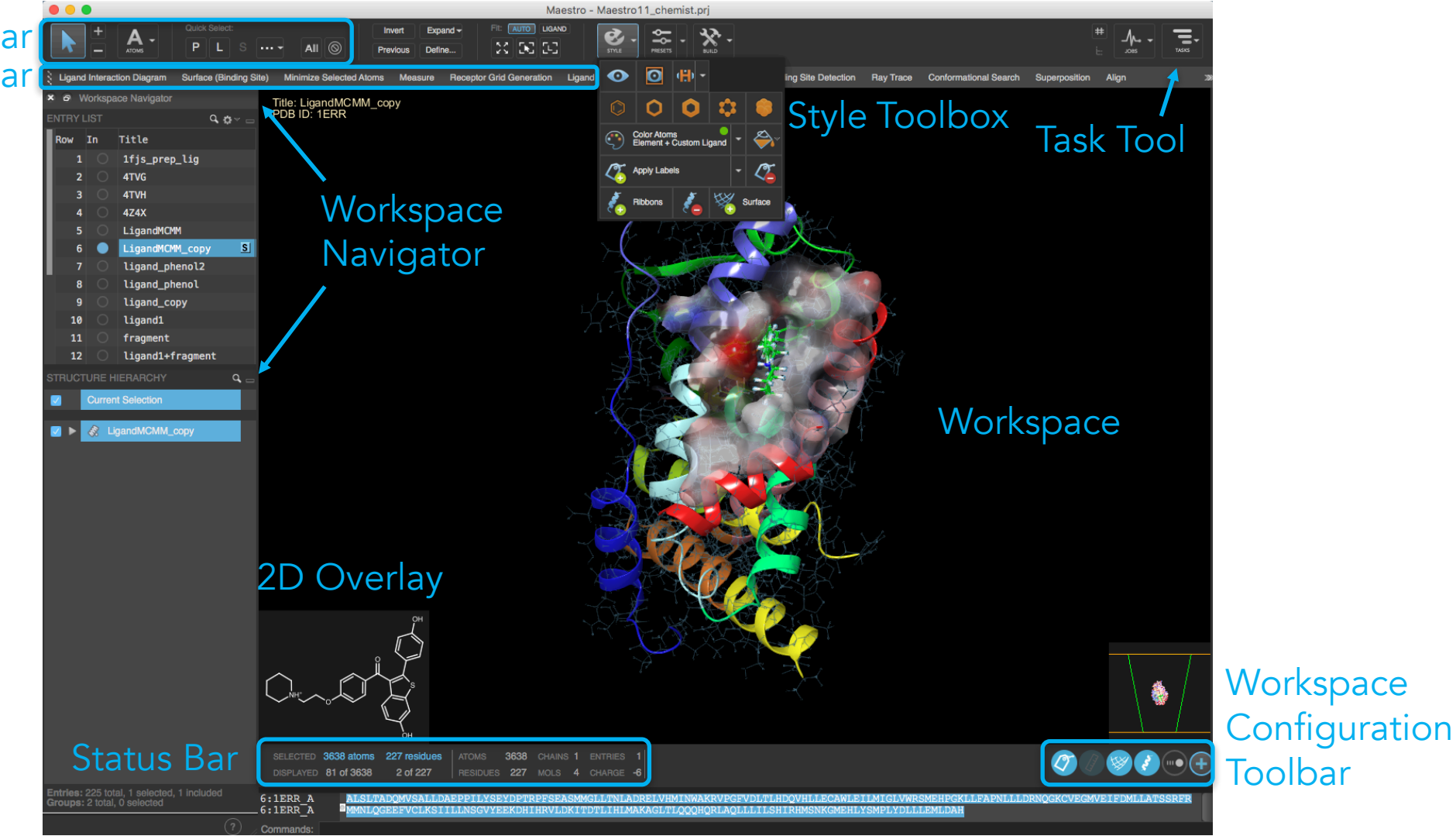

#### The Help Menu Contains More Detail

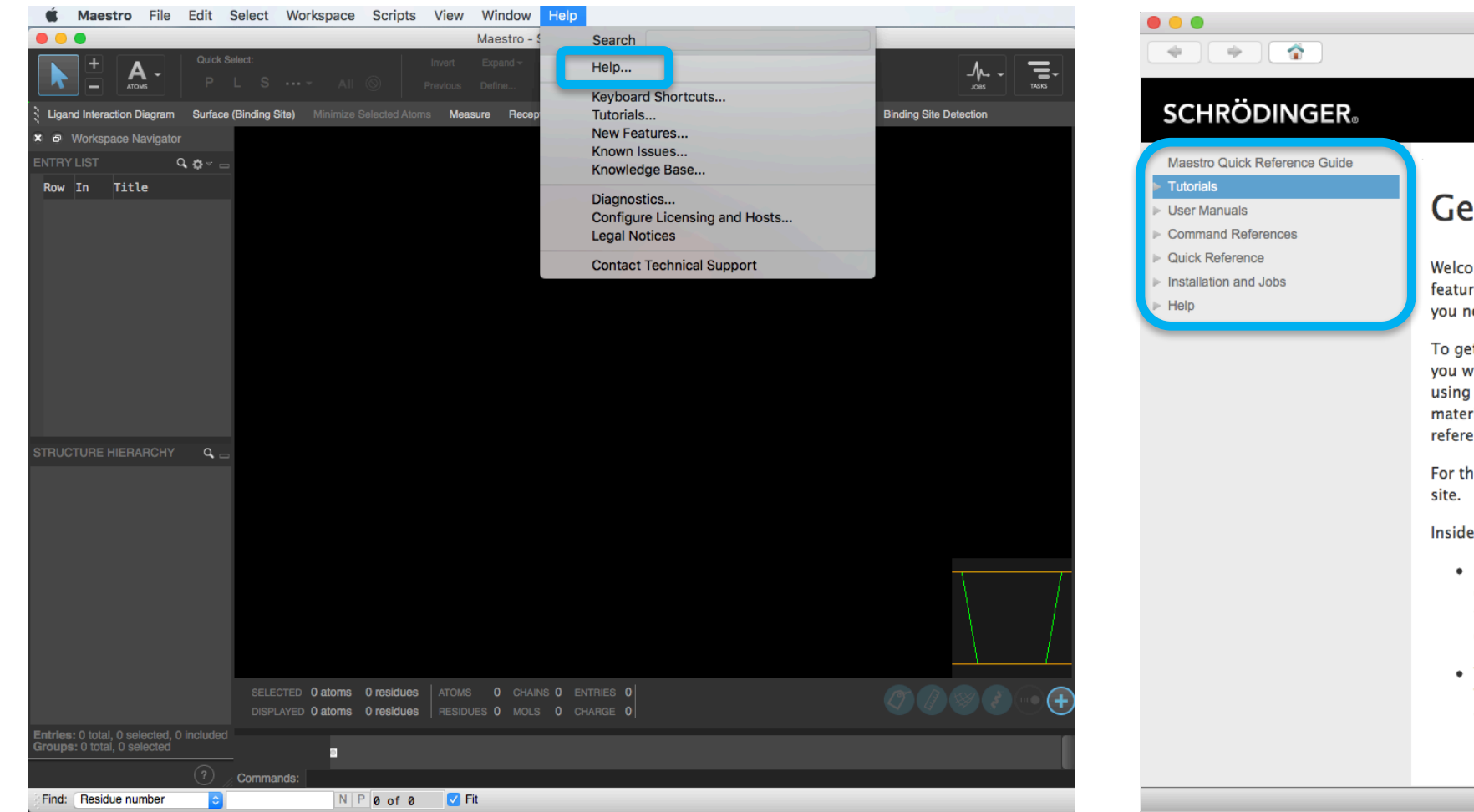

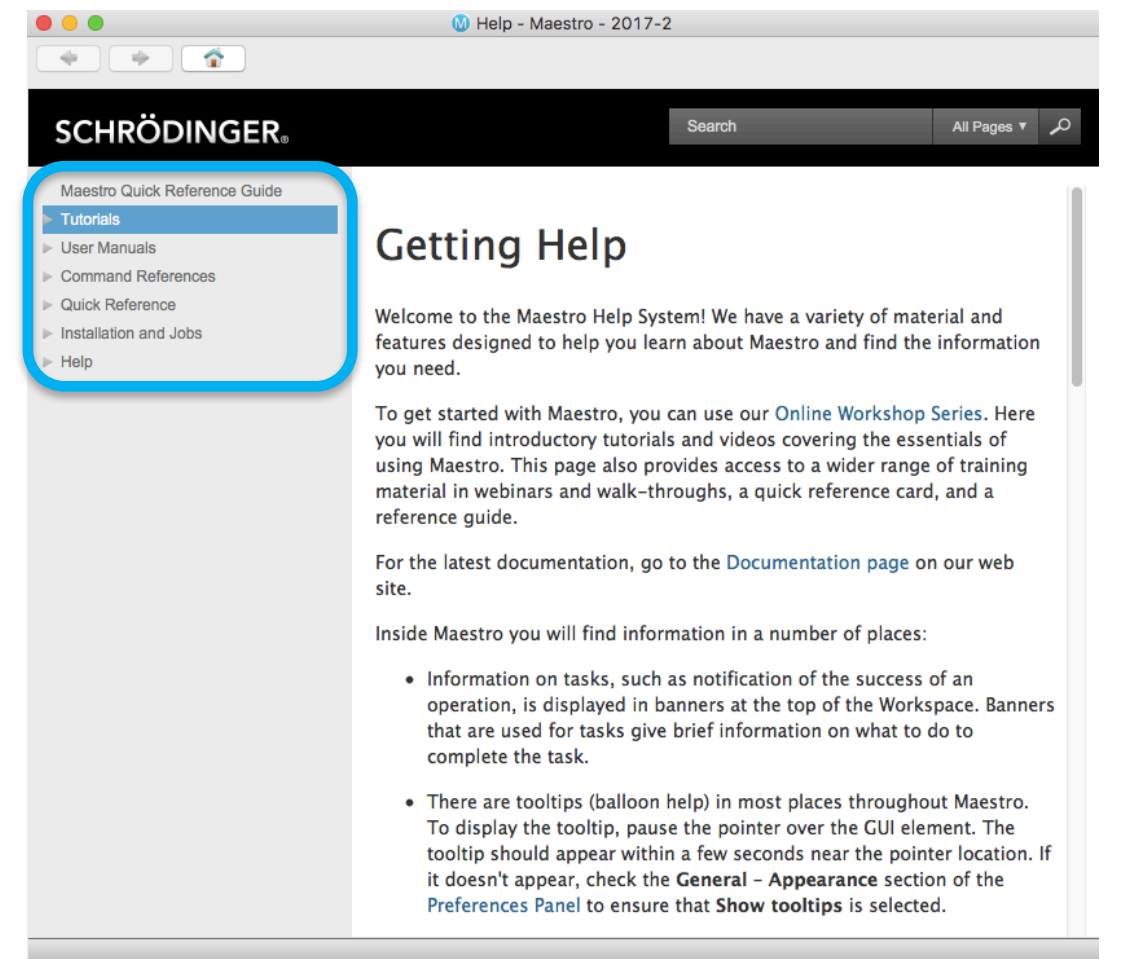

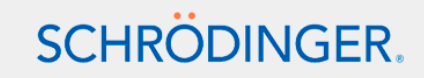

#### Learn More with the Training Portal

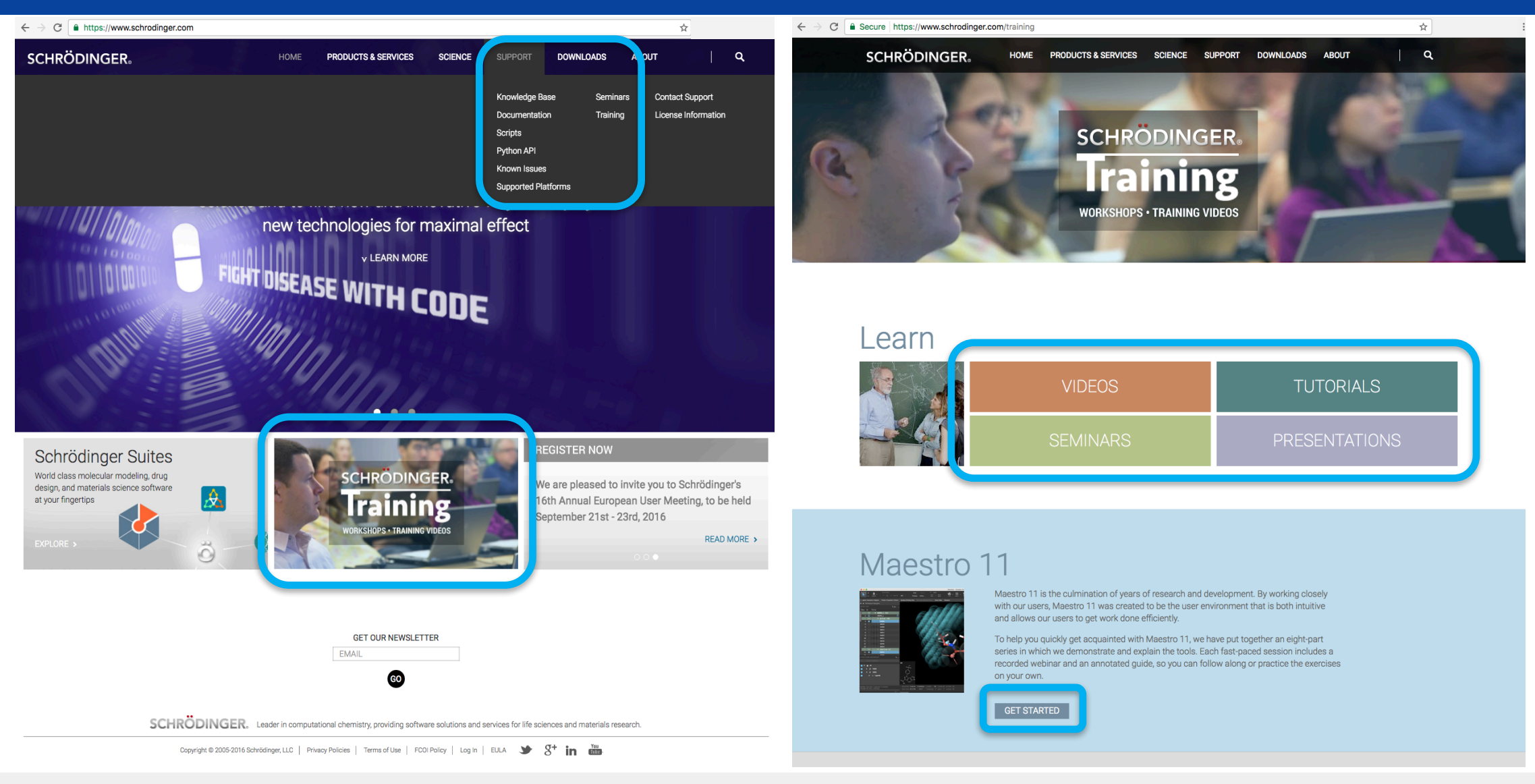

### Use Our List of Publications to Generate Ideas

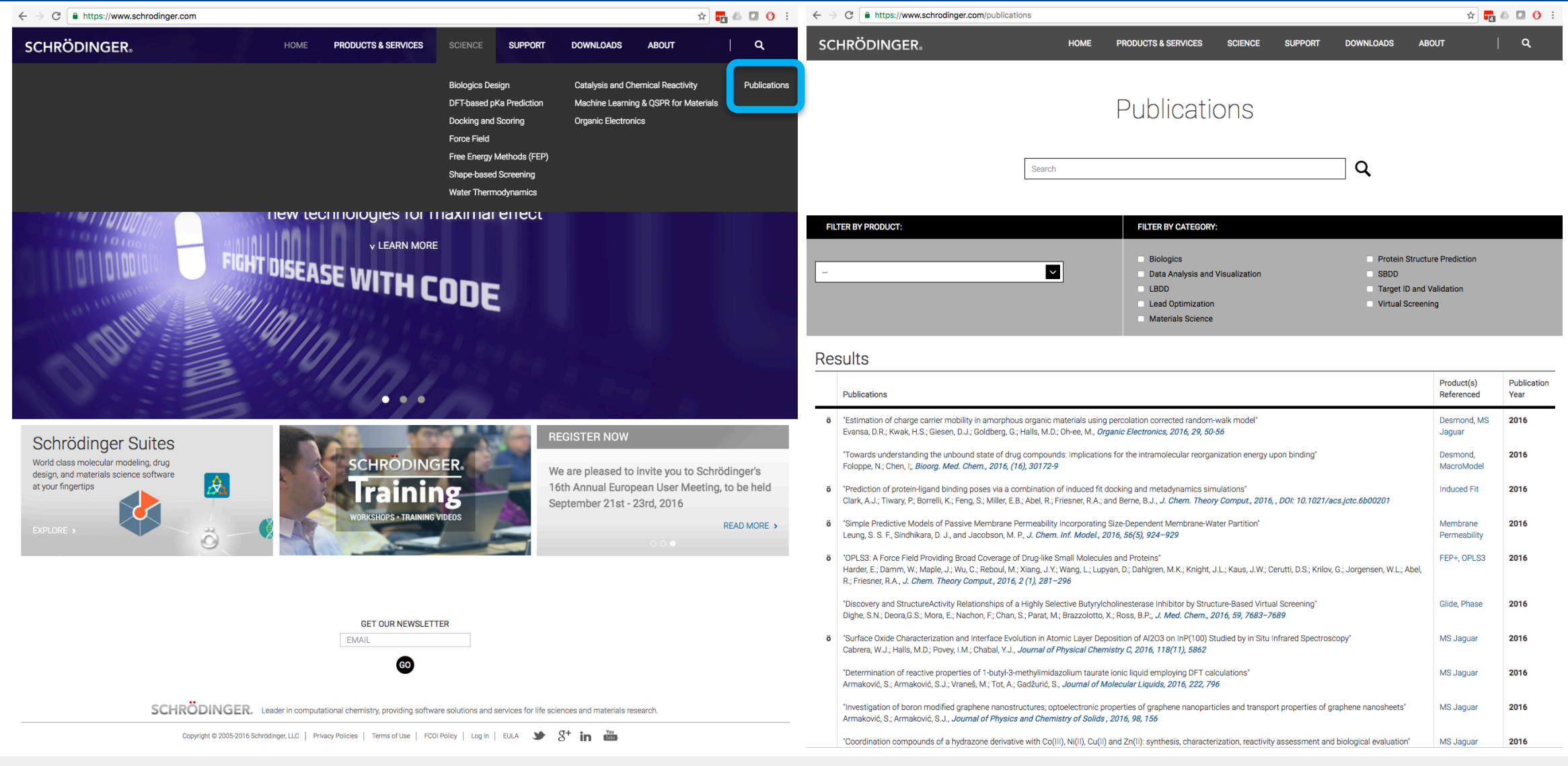

### Maestro 11 Useful Video Links

- Maestro 11 Quick Start Guide
	- https://www.schrodinger.com/training/maestro11/home
- Maestro 11 Short Videos
	- https://www.schrodinger.com/training/videos/maestro-11
- Maestro 11 Introductory Webinar Series
	- https://www.schrodinger.com/seminars/archives/1238/introductory-series
- Maestro 11 Advanced Webinar Series
	- https://www.schrodinger.com/seminars/archives/1239/advanced
- Protein Preparation Wizard
	- https://www.schrodinger.com/training/videos/protein-preparation
- Other Small-Molecule Drug Discovery Tools
	- https://www.schrodinger.com/training/videos/small-molecule-drug-discovery

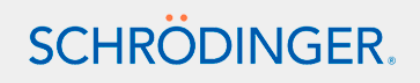

### Other Education Resources are Available Online

- Knowledge Base: https://www.schrodinger.com/kb/
- Support Center: https://www.schrodinger.com/supportcenter
- Training Center: https://www.schrodinger.com/training
- Schrödinger Seminar Series: https://www.schrodinger.com/seminars/current https://www.schrodinger.com/seminars/archives
- Script Center: https://www.schrodinger.com/scriptcenter/

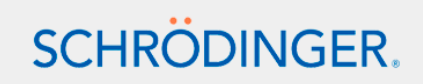

#### Thanks for Joining Us!

Scientific and Technical Support help@schrodinger.com

Email us for more info at Training@schrodinger.com

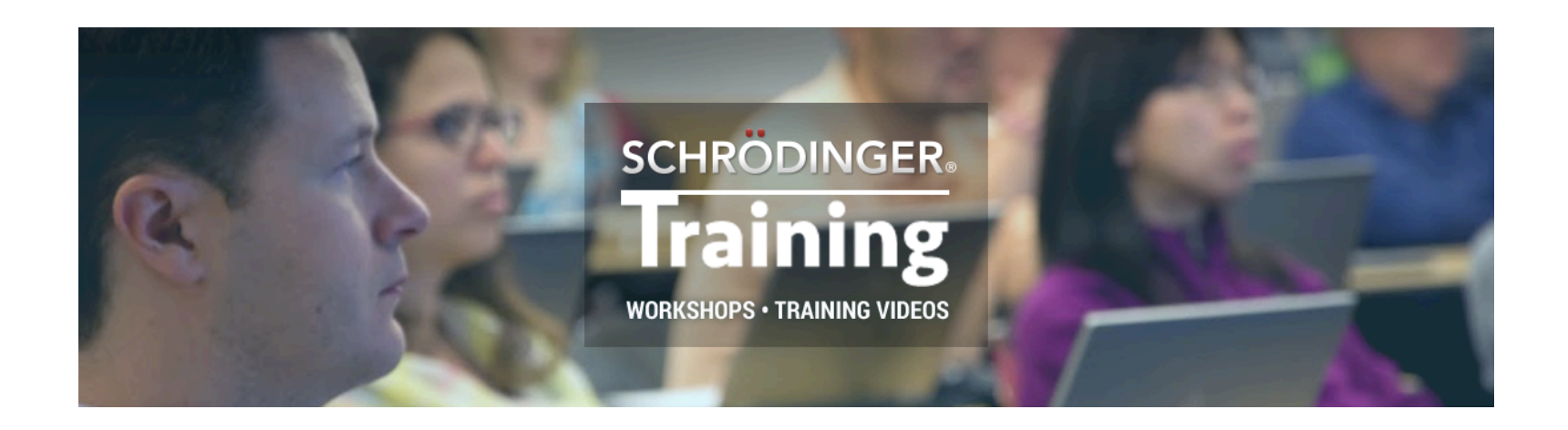

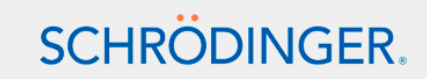